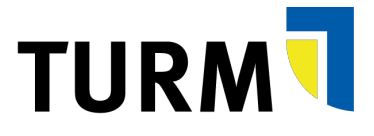

## **Kurzanleitung Vertretung einrichten**

## **Vertretungsregel "Einspringen"**

Für **eine unerwartete Abwesenheit** geben Sie dem/der Vertreter-/in die Möglichkeit, für Sie einzuspringen und Ihre Genehmigungsaufgaben zu übernehmen. Allerdings muss hier der/die **Vertreter/-in die Übernahme nochmals aktivieren!**

**Schritt 1**: Unter dem Reiter "Meine Aufgaben" den Punkt "Vertretung" auswählen

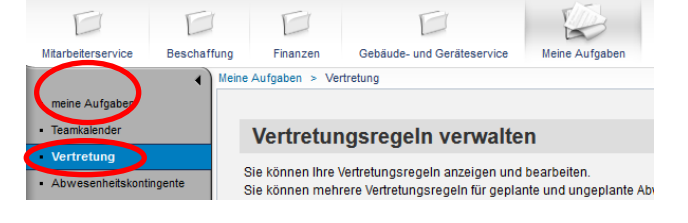

Meine Vertretungsregeln Regel anteger Libechen Albug

**Schritt 2: Unter "Meine Vertretungsregeln" auf "Regel anlegen" klicken** 

**Schritt 3**: Empfänger auswählen.

- 1. Bei Eingabe der vertretenden Person ist deren ZIMK-Kennung in **Großbuchstaben** einzugeben (ZIMK-Kennung = erster Teil der E-Mail-Adresse).
- 2. Es kann nur **eine Person aus der gleichen oder einer höheren Hierarchiestufe** ausgewählt werden.
- 3. Die Einstellung "für mich einspringen" in Verbindung mit Aktivierung der Regel "sofort" auswählen. Bei dieser Einstellung ist auch bei einem **unverhofften Notfall** (wie z.B. Krankheit) gewährleistet, dass die Vertreterin/der Vertreter die Genehmigungen durchführen kann.

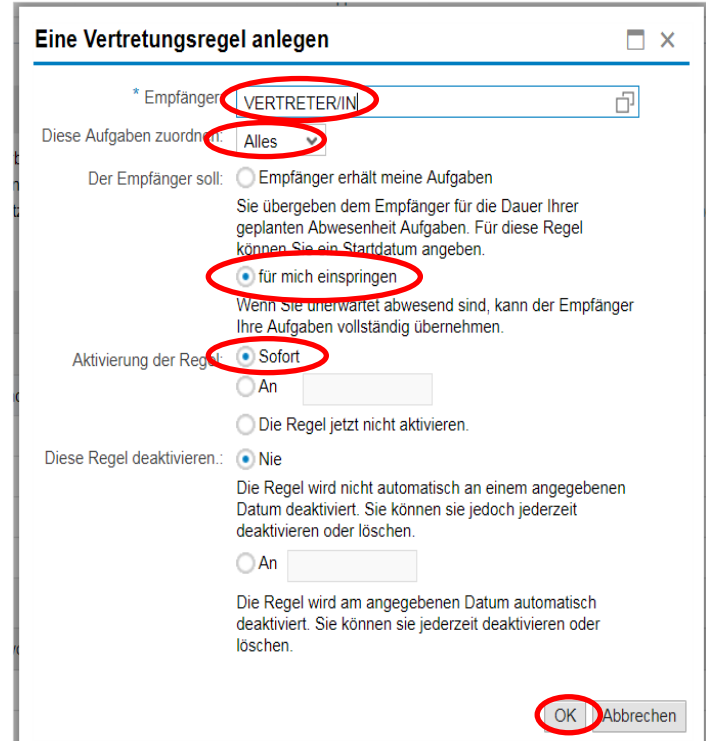

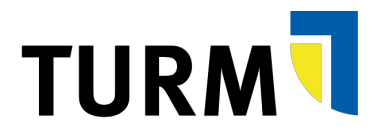

## **/**

Es ist systemtechnisch sichergestellt, dass **nur Personen mit Leitungsfunktion Vorgänge genehmigen** können. Auf Personen ohne Leitungsfunktion können auch keine Vertretungen angelegt werden. Die Leitungsfunktion wird aus dem in TURM hinterlegten Organisationsbaum abgeleitet.

Neben der Vertretungsregel **"Für mich einspringen"** gibt eine weitere Vertretungsregel **"Meine Aufgaben empfangen".** Für **eine geplante Abwesenheit** können Sie alle Genehmigungsaufgaben dem/der Vertreter/-in übergeben. Diese erhält für den Zeitraum der Vertretungsregel alle Ihre Genehmigungsaufgaben.

Alle Ihre angelegten Vertretungsregeln finden Sie dann in der **Übersichtstabelle unter "Meine** Vertretungsregeln". Dort können Sie mit Klick auf den "Deaktivieren" die angelegten Regeln deaktivieren ohne diese zu löschen.

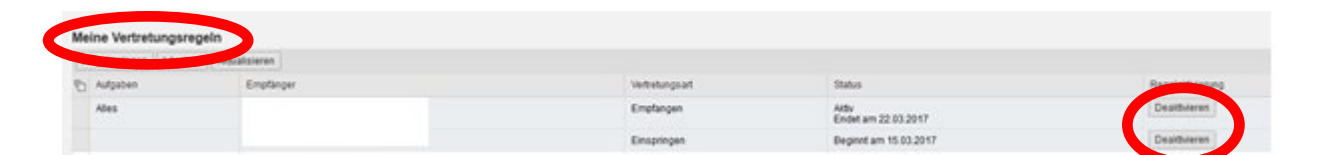

## ∕∿

Sie können auf **mehrere Personen Vertretungsregeln einrichten**, d.h. Sie können durch mehrere Personen vertreten werden. Allerdings können Sie **je Vertreter/-in nur eine Regel anlegen** (also z.B. nicht gleichzeitig auf eine Person eine "Empfangen-Regel" und eine "Einspringen-Regel").